# Come rimuovere i servizi TMS duplicati e cancellare i ticket non in esecuzione del servizio TMS J.

### Sommario

Introduzione **Prerequisiti** Componenti usati Premesse Problema **Soluzione** 

### Introduzione

Questo documento descrive come risolvere un servizio TMS (Telepresence Management Suite) aperto senza ticket in esecuzione dopo la migrazione dell'applicazione TMS da un server a un altro.

### **Prerequisiti**

#### Componenti usati

Il documento può essere consultato per tutte le versioni software o hardware.

Il riferimento delle informazioni contenute in questo documento è Cisco Telepresence Management Suite.

Le informazioni discusse in questo documento fanno riferimento a dispositivi usati in uno specifico ambiente di emulazione. Su tutti i dispositivi menzionati nel documento la configurazione è stata ripristinata ai valori predefiniti. Se la rete è operativa, valutare attentamente eventuali conseguenze derivanti dall'uso dei comandi.

### Premesse

Èpossibile che un cliente abbia migrato l'applicazione TMS dall'accessorio TMS a una macchina virtuale (VM) o da una VM a un'altra. In ogni caso, il TMS potrebbe generare ticket per segnalare che i servizi TMS non sono più in esecuzione con il nome server precedente.

## Problema

Dopo la migrazione dell'applicazione TMS da un server a un altro, TMS segnala ticket aperti che indicano che ognuno dei servizi TMS non è più in esecuzione con il nome server precedente (simile a queste immagini).

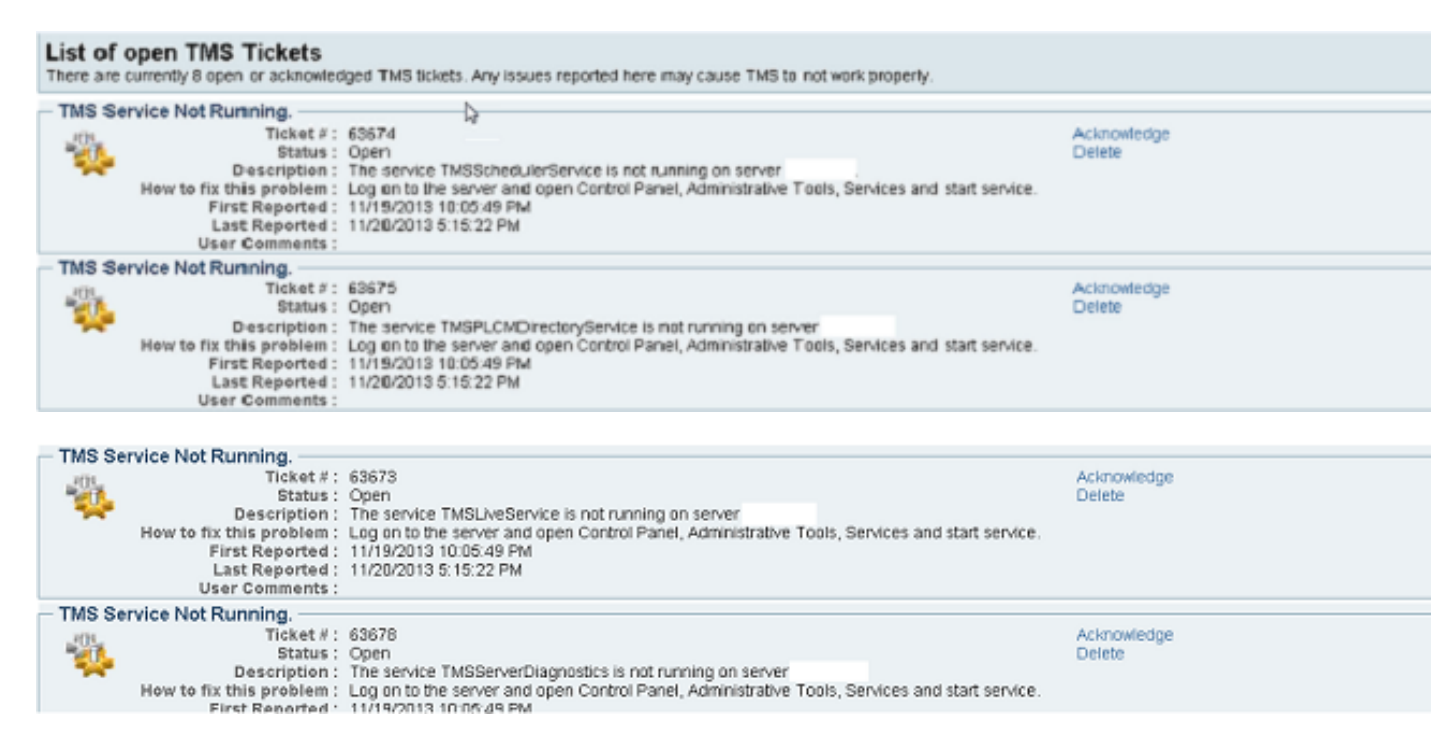

I servizi duplicati vengono inoltre visualizzati in Strumenti di amministrazione>Manutenzione server TMS>Stato servizi TMS.

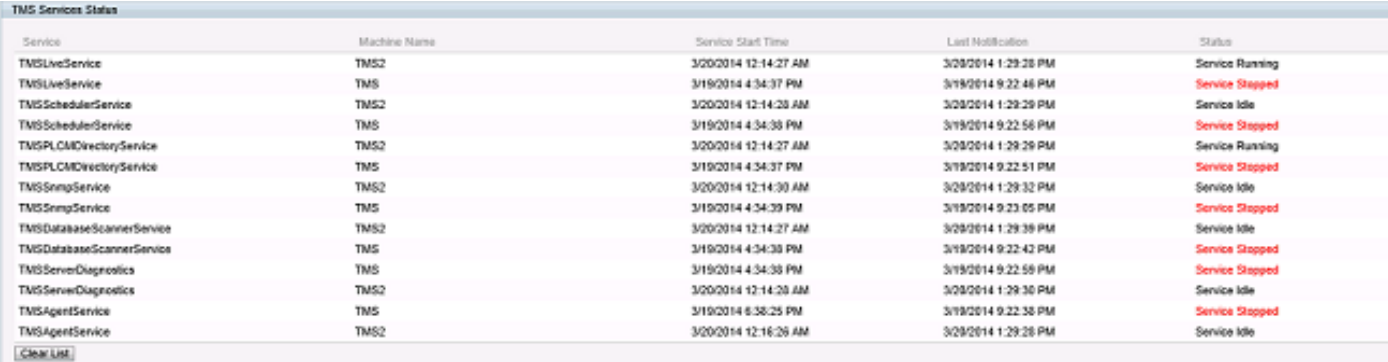

### Soluzione

- 1. Selezionare Strumenti di amministrazione>Manutenzione server TMS.
- 2. Fare clic sul banner **Stato servizi TMS**. La sezione dei servizi verrà espansa. Verranno visualizzati i servizi duplicati con il nome server precedente e lo stato Servizio arrestato.
- 3. Fare clic sul pulsante **Cancella elenco**. In questo modo verrà cancellato l'intero elenco dei servizi.
- 4. Attendere 1-2 minuti e fare clic su Aggiorna.

I servizi vengono lentamente ripopolati solo con i servizi correnti per il server. I servizi duplicati arrestati dal server precedente non vengono più visualizzati. Se si completa questa operazione, verranno rimossi anche i ticket TMS aperti.

**Nota:** Il passo 2 non influisce su nessuna funzione TMS. È tuttavia buona norma apportare modifiche quando interesseranno il minor numero di utenti.